# **TUTORIAL DE DISEÑO DE10-Lite**

#### **Pasos para trabajar en la tarjeta DE 10 LITE, FPGA, dentr0 de la plataforma Quartus II:**

La siguiente figura muestra los elementos de los que consta

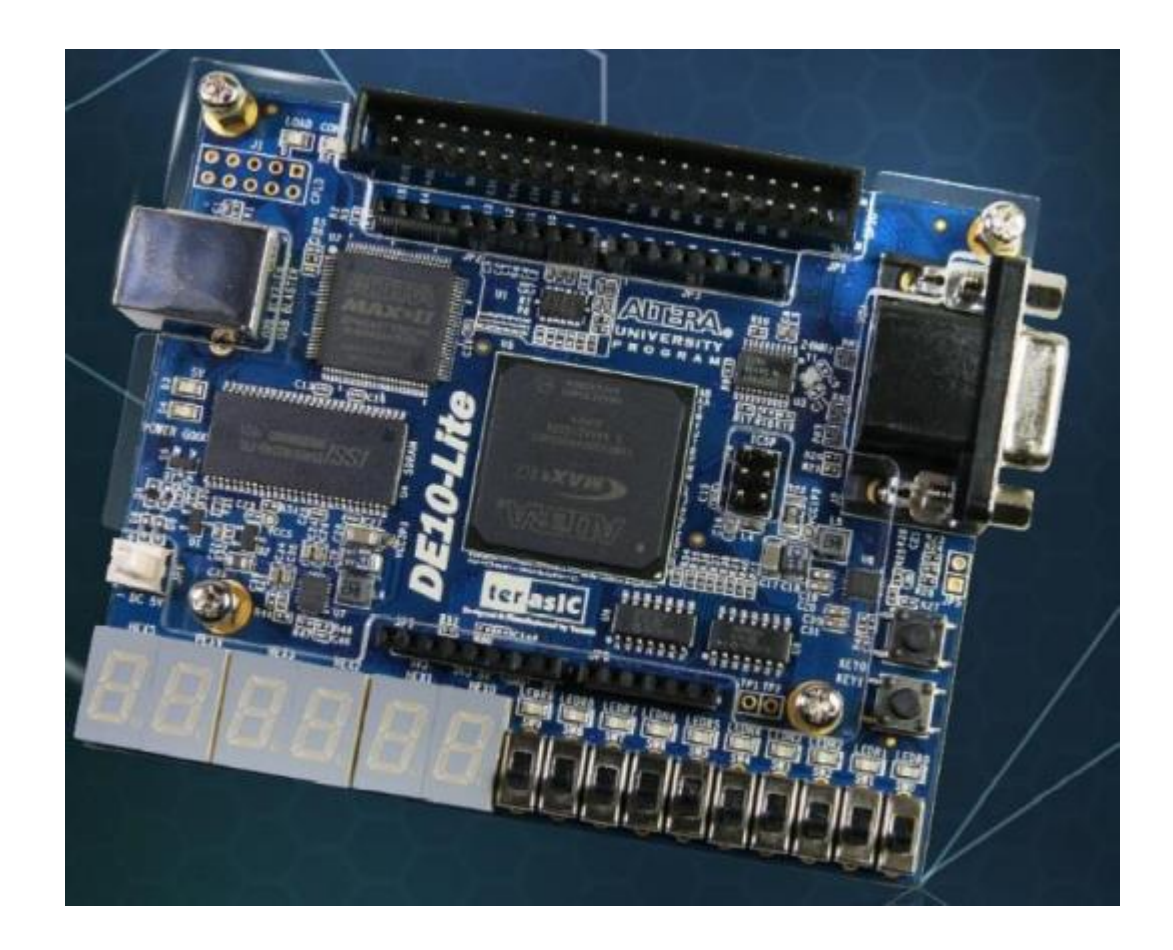

#### **1 HERRAMIENTAS DE DISEÑO "QUARTUS"**

La plataforma QUARTUS integra herramientas de desarrollo necesarias para procesar diseños en forma amigable e incluso manejar proyectos jerárquicos. También cuenta con métodos poderosos de síntesis lógica, compilación, partición, simulación funcional, simulación en tiempo y simulación enlazada con varios dispositivos.

Para el manejo de esta plataforma se requiere introducir un diseño, sintetizarlo y finalmente configurarlo y grabarlo en el dispositivo seleccionado; sin embargo, es recomendable, antes de crear el diseño, que éste se simule y se analice en el tiempo.

### **2 PROYECTO**

Un proyecto contiene todos los archivos de la jerarquía de un diseño. Los módulos que contenga un proyecto son llamados fuentes. La plataforma QUARTUS realiza la compilación, síntesis, simulación, análisis en el tiempo y programación de un dispositivo en un solo proyecto. Para compilar un proyecto con archivos independientes se debe especificar, primero, qué archivo se desea compilar.

#### **3 INTRODUCCIÓN DEL DISEÑO**

Introducir un diseño significa el proceso de describir la arquitectura del diseño, utilizando algún método que sea soportado por QUARTUS. La selección del dispositivo a utilizar se hace en el momento de introducir el diseño a esta plataforma. Existen muchos métodos para introducir un diseño; sin embargo, algunas reglas simples a seguir son las siguientes:

- La captura de cualquier esquemático se efectúa en el editor gráfico.
- La captura de diagramas de estado se efectua en el editor gráfico.
- La captura de diseños hechos en lenguaje de descripción AHDL se efectúa en el editor de texto.
- La captura de diseños hechos en lenguaje de descripción VHDL se efectúa en el editor de texto.
- La captura de diseños hechos en lenguaje de descripción Verilog-HDL se efectúa en el editor de texto.
- La captura de diseños hechos en forma de vectores se efectúa en el editor de forma de onda.
- La captura de archivos generados en Edit y netlist que son diseños hechos con herramientas EDA de otras industrias se efectúa en el editor de texto.

#### **4 SÍNTESIS DEL DISEÑO**

Sintetizar un diseño significa traducirlo a código creador de hardware. Para sintetizar un proyecto se requiere compilarlo. Compilar un diseño significa evaluar el manejo correcto de la sintaxis necesaria para la creación de hardware. Puede darse el caso de que un diseño sea compilado exitosamente y sin embargo no sea sintetizable debido a que la plataforma QUARTUS no tenga los constructores necesarios para alguna instrucción de dicho diseño.

Después de sintetizar el diseño se requiere hacer una asignación a los pines de entrada y salida.

#### **5 CONFIGURACIÓN O PROGRAMACIÓN DEL DISEÑO**

Después de sintetizar cualquier diseño, éste queda listo para programarse en un CPLD o para configurarse en un FPGA, utilizando el cable JTAG.

#### **6 ESPECIFICACIONES DE UN PROYECTO**

Una correcta y detallada definición del proyecto es imprescindible para una correcta planificación. Considérese un proyecto que diseñe y construya dos contadores, que trabajen al mismo tiempo, uno que cuente del cero al nueve y vuelva a empezar y el otro que cuente del nueve al cero y vuelva a empezar. La siguiente figura muestra el diagrama de bloques de éste sistema.

## **7 D**iagrama de bloques del proyecto

Mediante el diagrama de bloques se analizan entradas, salidas y señales que se tienen en el proyecto.

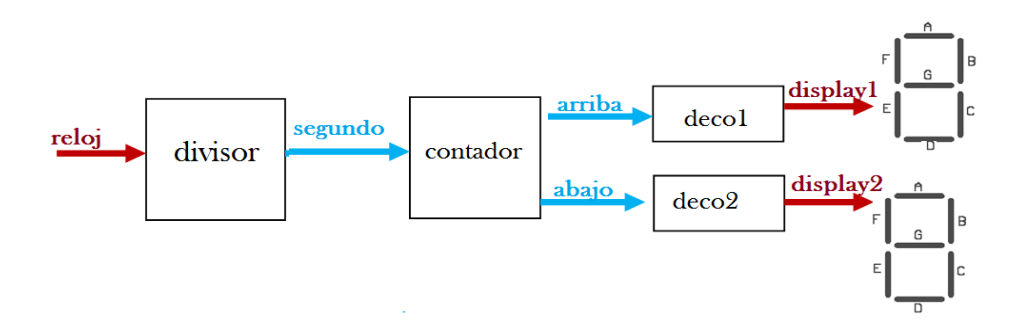

#### **8 CREACIÓN DE UN PROYECTO**

Lo primero que se requiere es crear una carpeta en donde se tendrán todos los archivos generados durante el desarrollo del proyecto

Posteriormente, se requiere abrir la plataforma de Quartus (Quartus Prime 20.1) Lite Edition. Esta acción inicia la ejecución del entorno de desarrollo, que permite acceder a los recursos y procesos de diseño. La figura 1 muestra el menú principal del entorno de desarrollo.

| Edit<br>View                                                                                                    | Project Assignments Processing Tools Window Help                                                                                     |                          |                         |                                         |                     |            | Search altera.com    |  |
|----------------------------------------------------------------------------------------------------|----------------------------------------------------------------------------------------------------|--------------------------|-------------------------|-----------------------------------------|---------------------|------------|----------------------|--|
| 高日→①白りぐ                                                                                                    |                                                                                                    |                          |                         |                                         |                     |            |                      |  |
| $\mathbf{v} \equiv \mathbf{0} \mathbf{B} \times$<br>Compilation                                                                                                    | 眷                                                                                                    | Home                     |                         | $\mathbf{z}$                            |                     |            |                      |  |
| Task<br>▼ ▶ Compile Design<br>$\triangleright \triangleright$ Analysis & Synthesis<br>> Fitter (Place & Route)<br>> > Assembler (Generate programmin<br>$\triangleright$ $\triangleright$ Timing Analysis<br>$\triangleright$ $\triangleright$ EDA Netlist Writer | <b>Recent Projects</b><br>tabla.qpf (C:/Users/NORMA/Desktop/lite/Tabla/tabla.qpf)<br>dite.qpf (C:/Users/NORMA/Desktop/lite/lite.qpf) |                          | New Project Wizard<br>۴ |                                         | <b>Open Project</b> |            |                      |  |
| Edit Settings<br>Program Device (Open Programmer)                                                                                                    | <b>Compare Editions</b>                                                                                                    | ē<br><b>Buy Software</b> | Documentation           | $\frac{1}{\sqrt{1}}$<br><b>Training</b> | Q<br>Support        | What's New | <b>Notifications</b> |  |
| $\rightarrow$                                                                                                    | Close page after project load<br>▉<br>Don't show this screen again                                                                   |                          |                         |                                         |                     |            |                      |  |

Figura 1. Menú inicial del entorno de desarrollo (Quartus Prime 20.1) Lite Edition

Para crear un nuevo proyecto se requiere de las acciones listadas a continuación:

- Oprima la opción "New Project Wizard" del menú inicial, seleccione "Next". Al hacer esto aparece una ventana de ayuda para introducir la localización del proyecto y el nombre, tal como se muestra en la figura 2 y seleccione "Next".
- Al proyecto se le llamará "contadores".
- $\triangleright$  Si ya tiene hecho el VHDL, busque y abra ese archivo Presione la opción "Add".
- Presione la opción "Next".
- Adicione el archivo, al proyecto como se muestra en la figura 2.

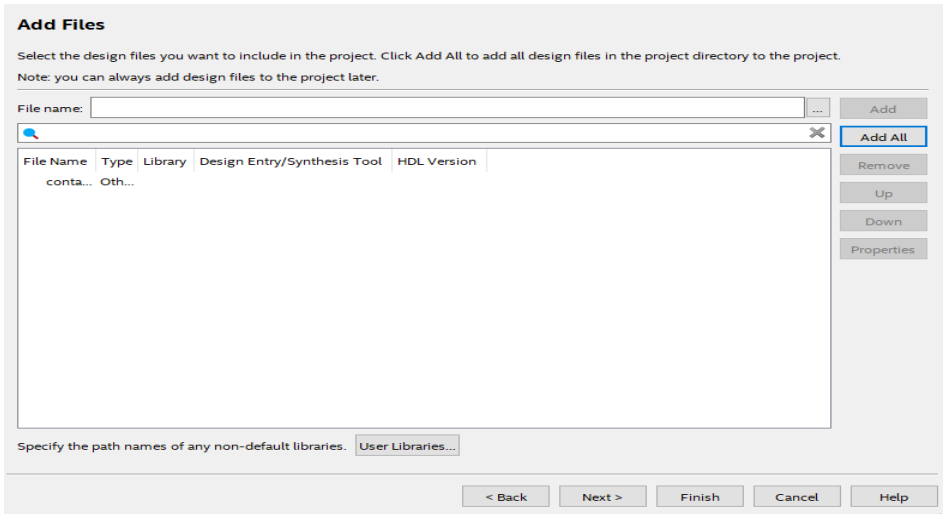

Figura 2. Adición del archivo al nuevo proyecto.

En la página de propiedades del proyecto se requiere escribir los datos del dispositivo que se desee utilizar. Para este caso:

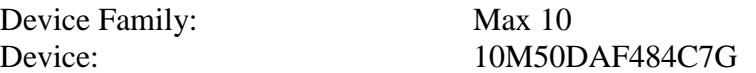

El resumen de propiedades del proyecto aparece como se muestra en la figura 3:

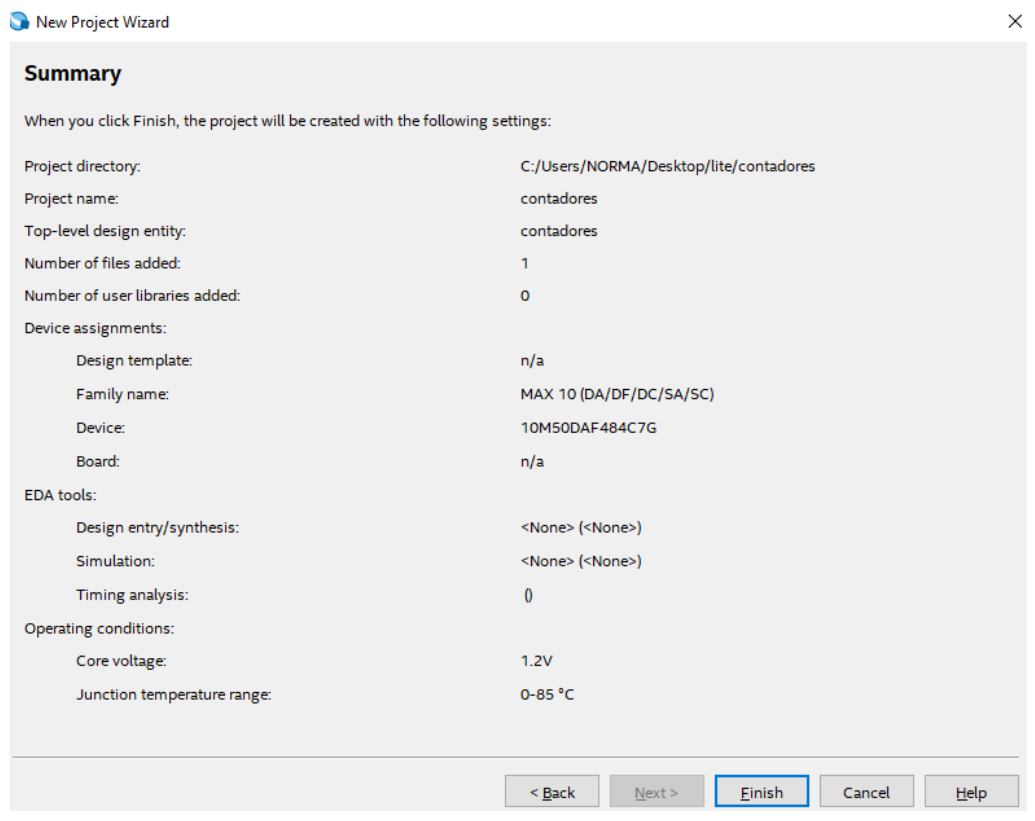

Figura .3. Tabla de propiedades del proyecto

## **Creación del código en VHDL su análisis y síntesis**

Una vez que se introducen los datos solicitados en la página de propiedades, se requiere la creación del módulo; por lo que se presiona la opción "Finish", para que aparezca otra ventana en la que se

debe presionar "File"-"New"-"VHDL file", para escribir el código del proyecto, tal como lo muestra la figura 4.

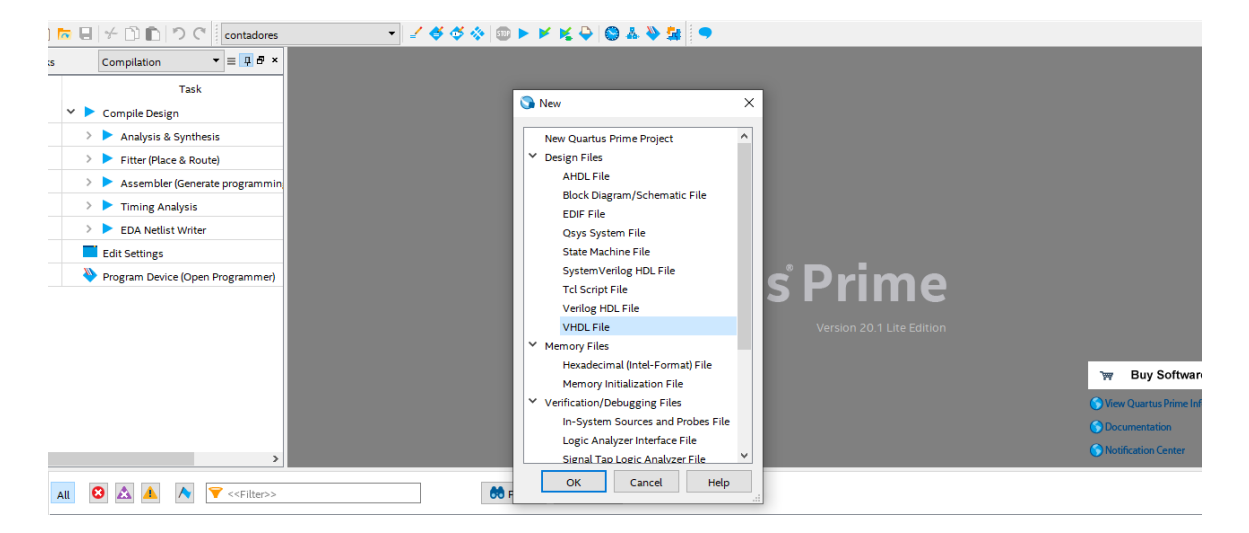

Figura 4. Selección, escritura y compilación del archivo que se desea crear.

Una vez escrito el código, se debe compilar presionando el botón flecha de la barra superior, ver figura 5.

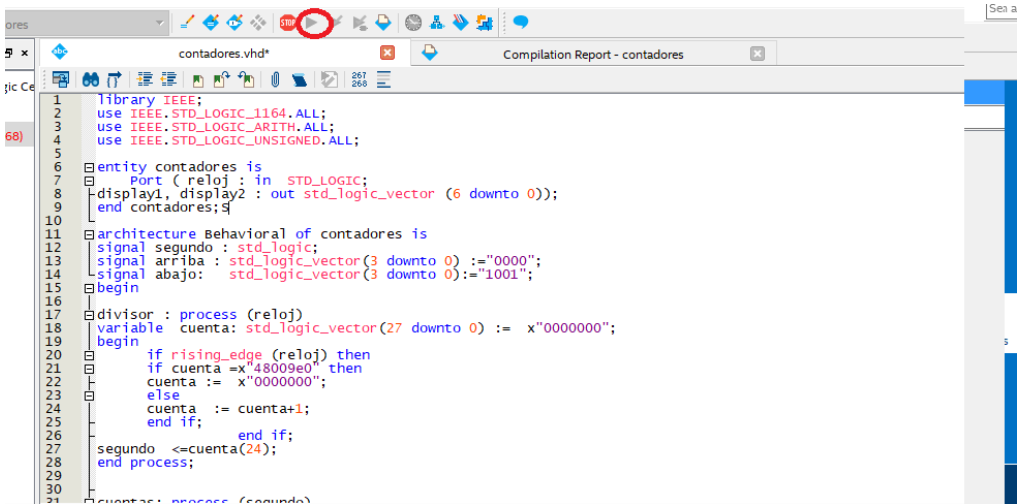

Figura 5. Compilación del proyecto.

Deberá aparecer una ventana indicando que no existen errores, para poder continuar. Ver figura 6

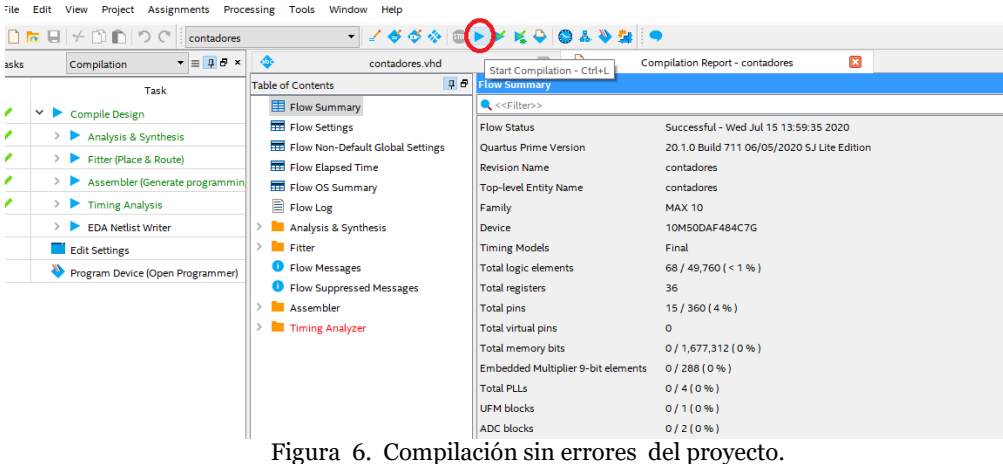

El siguiente paso será abrir la ventana que permite definir los puertos de entradas y salidas del diseño en VHDL, para ello se oprime el botón "Pin Planner", como se muestra en la figura 7.

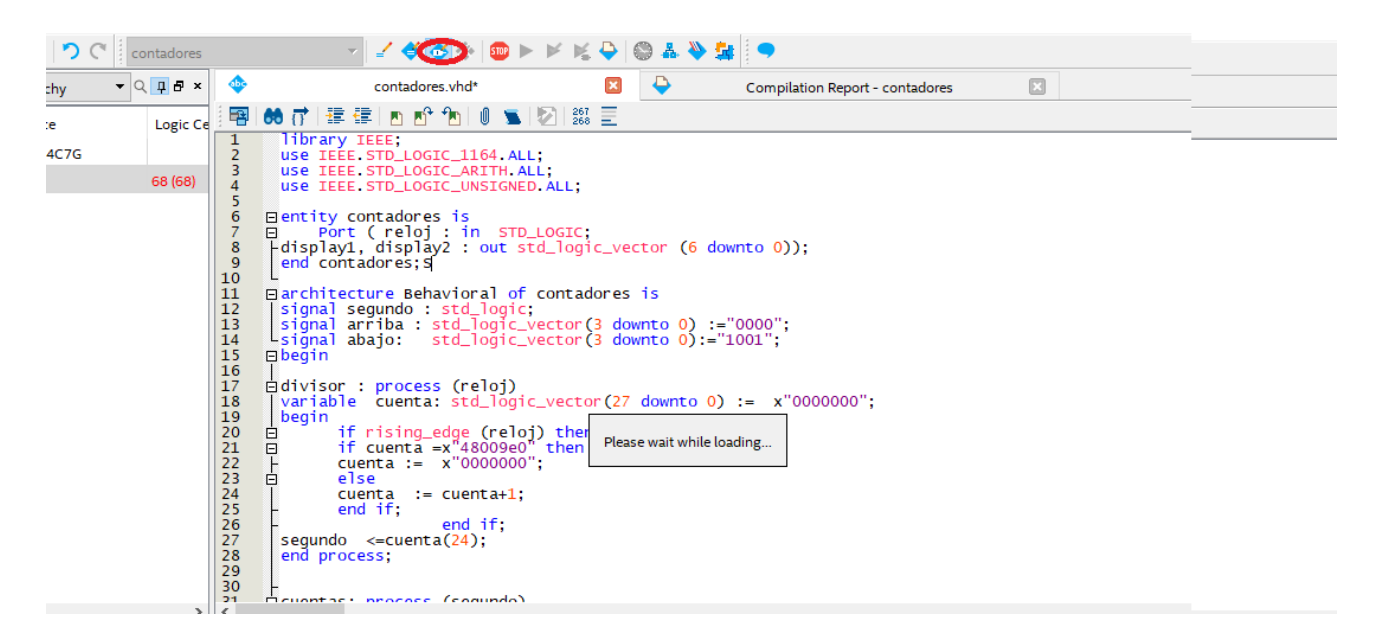

Figura 7. Acceso al Pin Planner Editor.

Aparecerá la ventana que se muestra en la figura 8 y en la columna que dice "location" se deben anotar los pines que se asignará en el FPGA correspondiente a cada una de las salidas y de las entradas del proyeccto.

| $\blacksquare$ Tasks<br>ä<br>E.<br>ò<br>Ъ | <b>DB</b> x<br>◦◎V⊙⊙⊙VA⊙⊙⊙∎⊙⊙⊙⊙AV⊙⊙⊙⊙A◦<br>.00000A0A00E0000AA0V0V0<br>$\frac{\text{max}(f)}{\text{maxmax}(f)}$<br>$\vee$ $\vdash$<br>Early Pin Planning<br>OOOVOOAVAAAAAVAVAOOOOO "<br><b><i><u>Proposition</u></i></b><br>Early Pin Planning<br><sub>"</sub> ⊙⊙⊙⊙⊙⊙⊙⊙⊙⊙⊙⊙⊙⊙⊙⊙⊙⊙⊙∨⊙ <sub>"</sub><br>Run I/O Assignment Analysi<br>00000000V00V00V0000000<br><b>Export Pin Assignments</b><br>-00AV0000000A0000V0000-<br>- VOOOOOOOOOOOOOOOOOOOV-<br>Pin Finder<br>19 20 21 22 |                                             |                |                                                                                                    |                   |                        |                   |                 |                         | mark out<br>$\sim$<br>$\circledcirc$<br><b>DQ</b><br>$\circ$<br><b>DOS</b><br>$\circledast$<br><b>DQSB</b><br>$\overline{\mathbb{L}}$<br>CLK n<br>$\boxed{\Gamma}$<br>CLK_p<br>€<br><b>Other PLL</b> |                   |                                      |
|-------------------------------------------|----------------------------------------------------------------------------------------------------|---------------------------------------------|----------------|----------------------------------------------------------------------------------------------------|-------------------|------------------------|-------------------|-----------------|-------------------------|----------------------------------------------------------------------------------------------------|-------------------|--------------------------------------|
| ¥<br>$\epsilon$<br>Ë<br>$\mathbf{x}$      | V. E. Blaklické Dine<br>Named: *                                                                                                    | $\vee$ <b><i><u>K</u></i></b> Edit $\times$ |                | <b>Contract Contract Contract</b><br>$\begin{array}{c} \hspace{-2.5mm}\textbf{m}{\bf m}{\bf n} \textbf{1} \hspace{-2.5mm}\textbf{m}{\bf m}{\bf n} \textbf{1} \hspace{-2.5mm}\textbf{m}{\bf n} \textbf{1} \hspace{-2.5mm}\textbf{m}{\bf n} \textbf{1} \end{array}$<br><b>LEAR HARANT MEL</b> |                   |                        |                   |                 |                         |                                                                                                    |                   | Other dual purp<br>Filter: Pins: all |
| θ                                         | Node Name                                                                                                    | <b>Direction</b>                            | Location       | I/O Bank                                                                                                    | <b>VREF Group</b> | <b>Fitter Location</b> | I/O Standard      | <b>Reserved</b> | <b>Current Strength</b> | <b>Slew Rate</b>                                                                                                    | Differential Pair | <b>Strict Preservation</b>           |
|                                           | <sup>out</sup> display2[5]                                                                                                    | Output                                      | <b>PIN A18</b> |                                                                                                    | <b>B7 NO</b>      | <b>PIN C18</b>         | 2.5 V (default)   |                 | 12mA (default)          | 2 (default)                                                                                                    |                   |                                      |
|                                           | out display2[4]                                                                                                    | Output                                      | <b>PIN A17</b> | $\overline{7}$                                                                                                    | <b>B7 NO</b>      | <b>PIN A19</b>         | $2.5 V$ (default) |                 | 12mA (default)          | 2 (default)                                                                                                    |                   |                                      |
|                                           | display2[3]                                                                                                    | Output                                      | <b>PIN B16</b> | $\overline{7}$                                                                                                    | <b>B7 NO</b>      | <b>PIN A18</b>         | $2.5 V$ (default) |                 | 12mA (default)          | 2 (default)                                                                                                    |                   |                                      |
|                                           | out display2[2]                                                                                                    | Output                                      | <b>PIN E18</b> | 6                                                                                                    | <b>B6 NO</b>      | <b>PIN D15</b>         | $2.5 V$ (default) |                 | 12mA (default)          | 2 (default)                                                                                                    |                   |                                      |
|                                           | display2[1]                                                                                                    | Output                                      | <b>PIN D18</b> | 6                                                                                                    | <b>B6 NO</b>      | <b>PIN E14</b>         | $2.5 V$ (default) |                 | 12mA (default)          | 2 (default)                                                                                                    |                   |                                      |
|                                           | $\frac{100}{20}$ display2[0]                                                                                                    | Output                                      | <b>PIN C18</b> | $\overline{7}$                                                                                                    | <b>B7 NO</b>      | <b>PIN A17</b>         | 2.5 V (default)   |                 | 12mA (default)          | 2 (default)                                                                                                    |                   |                                      |
|                                           | $\frac{16}{6}$ $\frac{16}{3}$ reloj                                                                                                    | Input                                       | <b>PIN P11</b> | 3                                                                                                    | <b>B3 NO</b>      | PIN M8                 | $2.5 V$ (default) |                 | 12mA (default)          |                                                                                                    |                   |                                      |
|                                           | $\overline{z}$ < <new node="">&gt;</new>                                                                                                    |                                             |                |                                                                                                    |                   |                        |                   |                 |                         |                                                                                                    |                   |                                      |

Figura.8. Pin Planner Editor

Una vez que se anotaron los pines de entradas y de salidas como se muestra en la figura 9, se salva y cierra esa ventana.

| $\blacksquare$ Tasks           |                                       | <b>DB</b> x              |                        |                |                                          | • 0VOOOVAOOOTOOOOAVOOOOA •                                        |                                                           |                                                                                                    |                         |                  | man a con<br>$\sim$          |                            |  |
|--------------------------------|---------------------------------------|--------------------------|------------------------|----------------|------------------------------------------|-------------------------------------------------------------------|-----------------------------------------------------------|----------------------------------------------------------------------------------------------------|-------------------------|------------------|------------------------------|----------------------------|--|
| ä                              | $\vee$ $\Box$<br>Early Pin Planning   |                          |                        |                | $\frac{\text{max}(f)}{\text{maxmax}(f)}$ | HOOOOAOAOO∏OOOOAAOVOVO                                            |                                                           | $\begin{array}{c} \begin{array}{c} \text{max} \, \chi \, \text{.}\\ \text{max} \, \chi \, \text{.}\\ \end{array} \end{array}$ |                         |                  | $\circledcirc$<br><b>DQ</b>  |                            |  |
|                                | Early Pin Planning                    |                          |                        |                |                                          | 000VOOAVAAAAAVAVA00000+<br>$\cdot$ 0000000AAVAAVA0A000000 $\cdot$ |                                                           |                                                                                                    |                         |                  | $\circled{s}$<br><b>DOS</b>  |                            |  |
|                                |                                       |                          |                        |                |                                          |                                                                   |                                                           |                                                                                                    |                         |                  | $\circledast$<br><b>DQSB</b> |                            |  |
|                                | Run I/O Assignment Analysi            |                          | .000000000000000000000 |                |                                          |                                                                   |                                                           |                                                                                                    |                         |                  | CLK n<br>Ľ                   |                            |  |
|                                | <b>Export Pin Assignments</b>         |                          |                        |                |                                          | -00AV0000000A0000V0000-                                           |                                                           |                                                                                                    |                         |                  | CLK p<br>IL.                 |                            |  |
|                                | Pin Finder                            |                          |                        |                |                                          | VOOOOOOOOOOOOOOOOOOOV-                                            |                                                           | 10 20 21 22                                                                                                    |                         |                  | Other PLL                    |                            |  |
| Ł                              | <b>Miehlicht Dine</b><br>$\checkmark$ |                          |                        |                |                                          | <b>Contract Contract Contract</b><br>A KINETIMETARE MET           | $\begin{array}{c} \text{meas} \\ \text{meas} \end{array}$ |                                                                                                    |                         |                  | Œ                            |                            |  |
| ١k                             |                                       |                          |                        |                |                                          |                                                                   |                                                           |                                                                                                    |                         | (D)              | Other dual purp              |                            |  |
| 2<br>$\boldsymbol{\mathsf{x}}$ | Named: *                              | $\vee$ «» Edit: $\times$ |                        |                |                                          |                                                                   |                                                           |                                                                                                    |                         |                  |                              | Filter: Pins: all          |  |
| Ð<br>ņ,                        | Node Name                             | <b>Direction</b>         | Location               | I/O Bank       | <b>VREF Group</b>                        | <b>Fitter Location</b>                                            | I/O Standard                                              | <b>Reserved</b>                                                                                                    | <b>Current Strength</b> | <b>Slew Rate</b> | Differential Pair            | <b>Strict Preservation</b> |  |
|                                | <sup>out</sup> display2[5]            | Output                   | <b>PIN A18</b>         |                | <b>B7 NO</b>                             | <b>PIN C18</b>                                                    | 2.5 V (default)                                           |                                                                                                    | 12mA (default)          | 2 (default)      |                              |                            |  |
|                                | $\frac{out}{1}$ display2[4]           | Output                   | <b>PIN A17</b>         | 7              | <b>B7 NO</b>                             | <b>PIN A19</b>                                                    | $2.5 V$ (default)                                         |                                                                                                    | 12mA (default)          | 2 (default)      |                              |                            |  |
|                                | $\frac{out}{1}$ display2[3]           | Output                   | <b>PIN B16</b>         | $\overline{7}$ | <b>B7 NO</b>                             | <b>PIN A18</b>                                                    | $2.5 V$ (default)                                         |                                                                                                    | 12mA (default)          | 2 (default)      |                              |                            |  |
|                                | $\frac{out}{1}$ display2[2]           | Output                   | <b>PIN E18</b>         | 6              | <b>B6 NO</b>                             | <b>PIN D15</b>                                                    | 2.5 V (default)                                           |                                                                                                    | 12mA (default)          | 2 (default)      |                              |                            |  |
|                                | $\frac{out}{1}$ display2[1]           | Output                   | <b>PIN D18</b>         | 6              | <b>B6 NO</b>                             | <b>PIN E14</b>                                                    | 2.5 V (default)                                           |                                                                                                    | 12mA (default)          | 2 (default)      |                              |                            |  |
|                                | out display2[0]                       | Output                   | <b>PIN C18</b>         | $\overline{7}$ | <b>B7_NO</b>                             | <b>PIN A17</b>                                                    | 2.5 V (default)                                           |                                                                                                    | 12mA (default)          | 2 (default)      |                              |                            |  |
|                                | $\frac{16}{12}$ $\frac{10}{12}$ reloj | Input                    | <b>PIN P11</b>         | 3              | <b>B3 NO</b>                             | PIN M8                                                            | 2.5 V (default)                                           |                                                                                                    | 12mA (default)          |                  |                              |                            |  |
|                                | < <new node="">&gt;</new>             |                          |                        |                |                                          |                                                                   |                                                           |                                                                                                    |                         |                  |                              |                            |  |

Figura.9. Anotación de pines de entrada y de salida.

Una vez cerrado la ventana del "pin planner" se hace clck en el botón "start compilation" del menú de la barra superior.

Posteriormente hacer click en el botón progammer, de la misma barra superior, para iniciar la programación del chip, ver la figura 10.

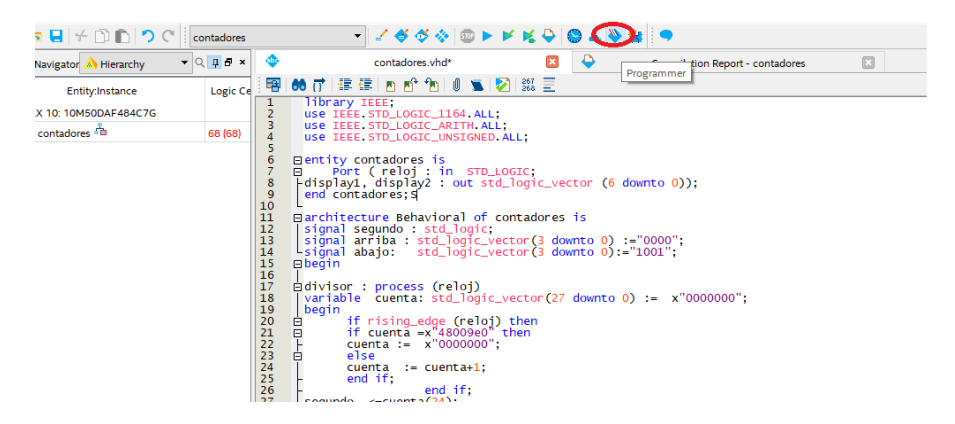

Figura.10. Botón para acceder al programador.

Posteriormente aparecerá el siguiente menú, en donde **se debe conectar la tarjeta a la computadora** para poder hacer click en el botón de "Add file" y una vez seleccionado el archivo punto .sof de la carpeta "output" files se debe hacer click en el botón "start", para iniciar la programación del FPGA. Ver figura 11.

#### PLATAFORMA DE DISEÑO QUARTUS

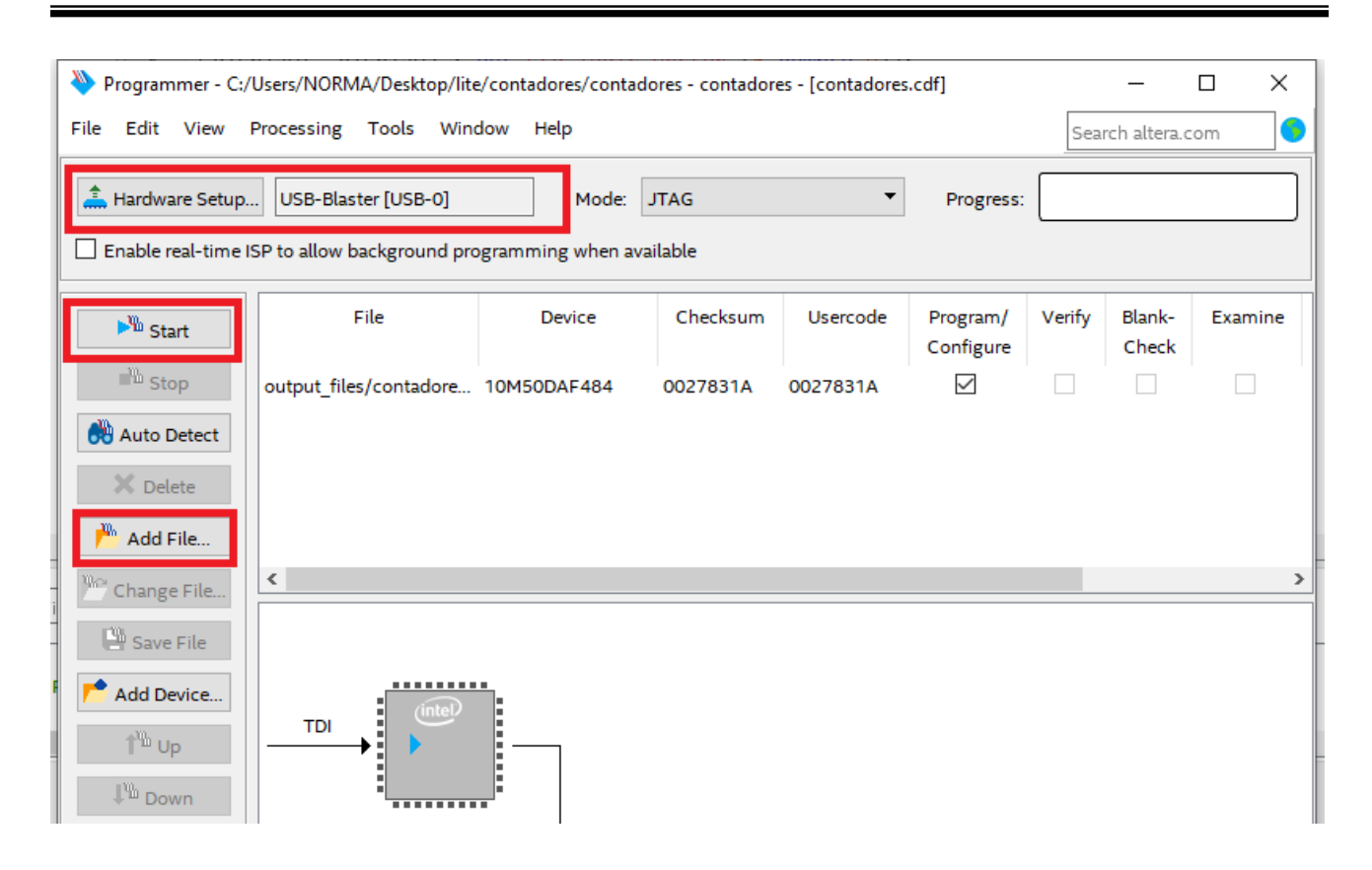

Figura 11. Programmer Editor

La figura 12 muestra el circuito implementado el la tarjeta.

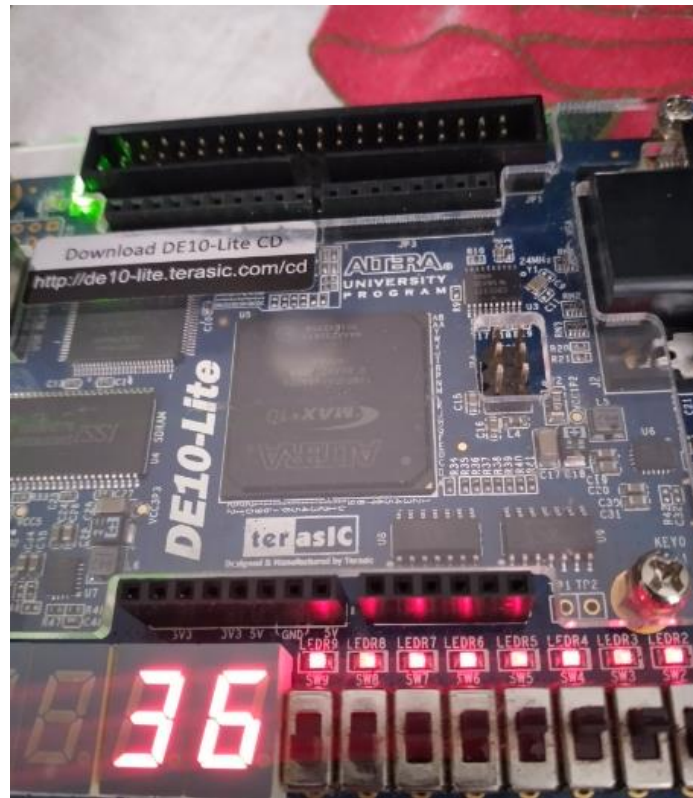

Figura 12. Proyecto en la tarjeta de desarrollo.